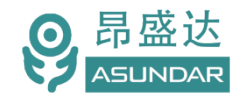

# **ASD950综合测试仪**

# **用户手册**

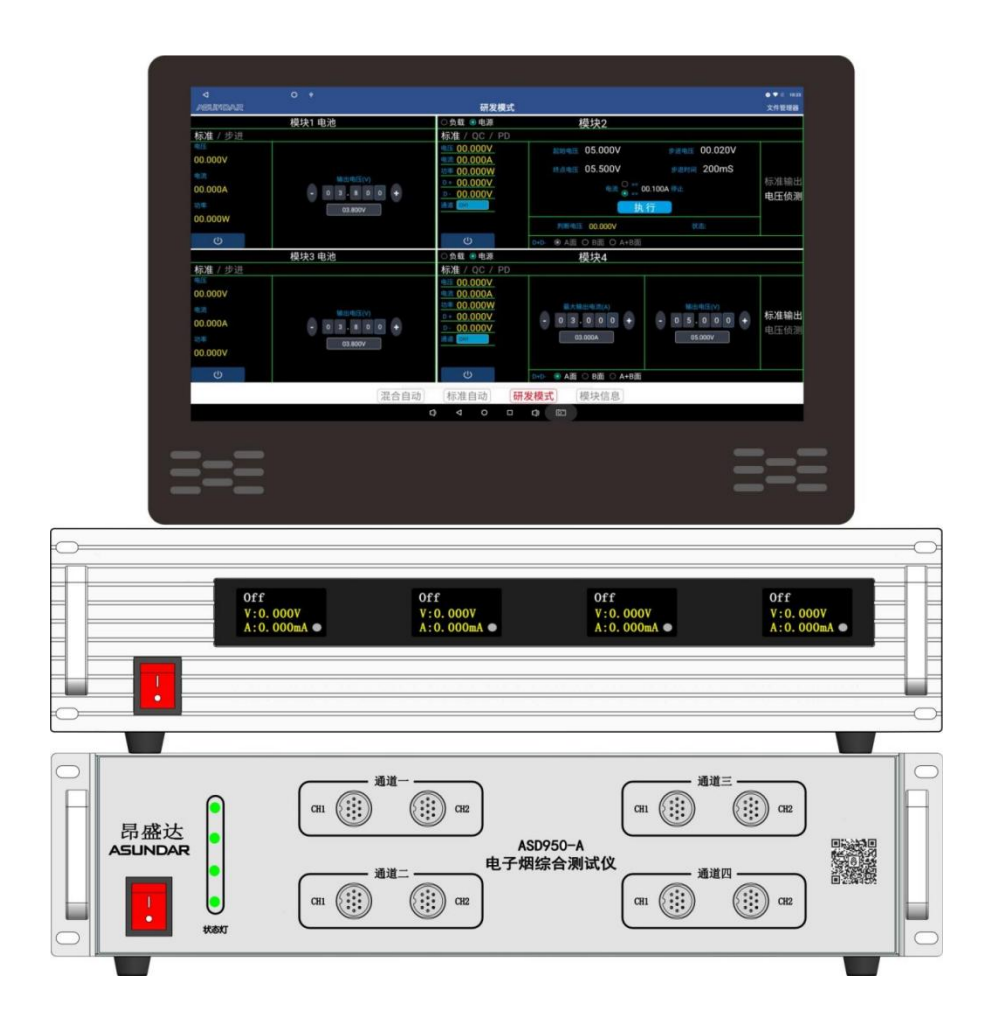

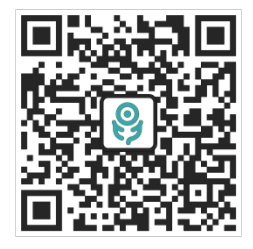

©**版权归属于昂盛达电子有限公司** Ver1.0 /Mar, 2022/ ASD-PD9012

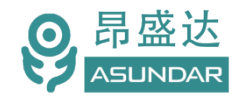

# **注意事项**

- 感谢您购买和使用我司产品!本用户手册适用于ASD950综合测试仪 产品。在使用前,请认真阅读本手册。
- 收到产品后请仔细检查产品外观、型号、合格证、用户手册及保修单等 附件是否齐全。若有问题请及时与经销商或我司联系;若发现产品外观破 损,请勿通电使用,以免引发触电事故。
- 在使用过程中请严格遵守各项安全规范,若忽视或不遵守相关规范进 行操作,将可能影响仪器性能,导致仪器损坏,甚至危及人身安全。 对不遵守安全规范而导致的任何后果,我司不予承担。
- 非专业人员请勿打开机箱,请勿擅自对仪器内部电路及元件讲行更换 或调整。
- 请在安全环境下使用,在通电前请确认输入电源的参数是否符合要 求。
- 本手册所描述的可能并非产品的全部内容。我司有权对本产品的性 能、功能、内部结构、外观、附件等进行更改,对用户手册进行更新 而不另行通知。本手册最终解释权归我司所有。
- ◆ 客服电话:

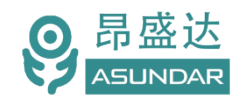

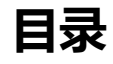

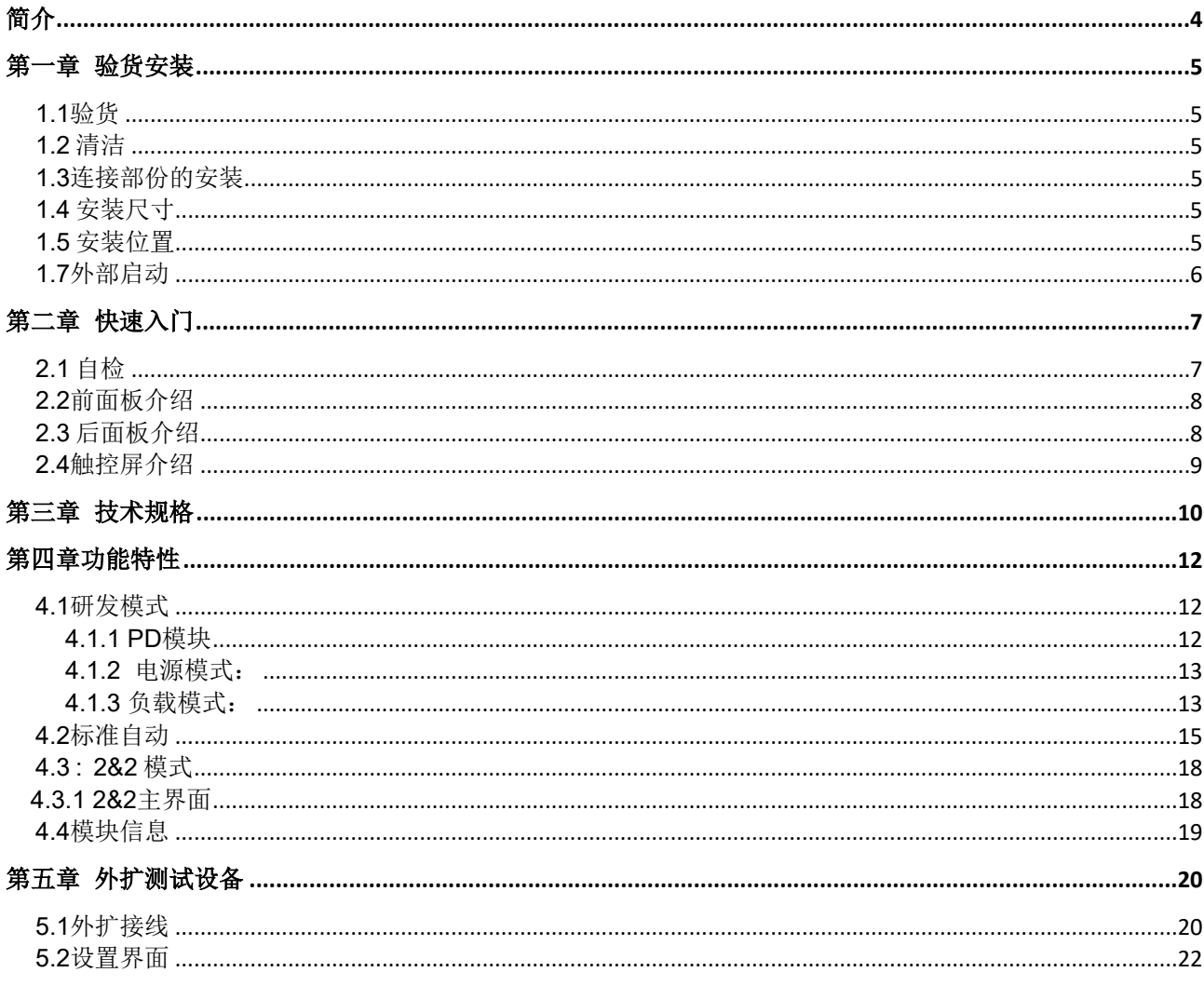

产品要测试 就找昂盛达

<span id="page-3-0"></span>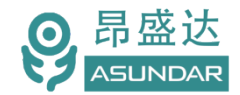

# **简介**

ASD950综合测试仪由测试仪及触控屏两部份组成,主要用于电子烟,移动电源,户外 电源、适配器等 PCBA和成品的功能检测、参数测试及性能评估。测试仪内部四个独立的 PD双向电源模块,通讯模块。双向电源具有电源和负载功能,电源支持标准 、QC、PD3.0 快充协议。负载支持标准、PD3.0 、QC、FCP、SCP、SSCP、AFC 、VOOC 、SVOOC协 议。单台设备可完成PCBA或成品的绝大部分功能测试。集电源,负载,模拟电池于一体。 支持数据存储、导入及导出,可将测试结果以文档形式导出至USB存储设备。

# **特性**

主要用于电子烟,移动电源,户外电源、适配器等 PCBA和成品的功能检测 四路PD双向电源,支持PD3.0,QC快充协议.有电源模式或负载模式选项 15.6寸高清液晶触摸屏,安卓系统上位机操作界面 支持研发调试,自动测试;扫码启动测试 四路昂模拟电池测试静态电流.可以同时自动测试4个产品 电子烟负载电压检测和负载短路测试 支持电子烟过充过放保护功能测试 测试产品Type-C的正反面测试 内置电子烟的吸气马达驱动功能 支持通过USB存储设备导入或导出测试文件 支持扫码启动、自动启动,外接触发启动 上位机应用和硬件底层程序均可联网远程更新

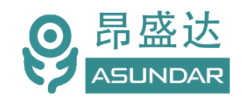

# <span id="page-4-0"></span>**第一章 验货安装**

<span id="page-4-1"></span>**1.1**验货

确保收到的货物包含以下设备及各个配件(以一台机器为参考标准),若有任何缺失,请联系经销 商,或直接与厂家联系。

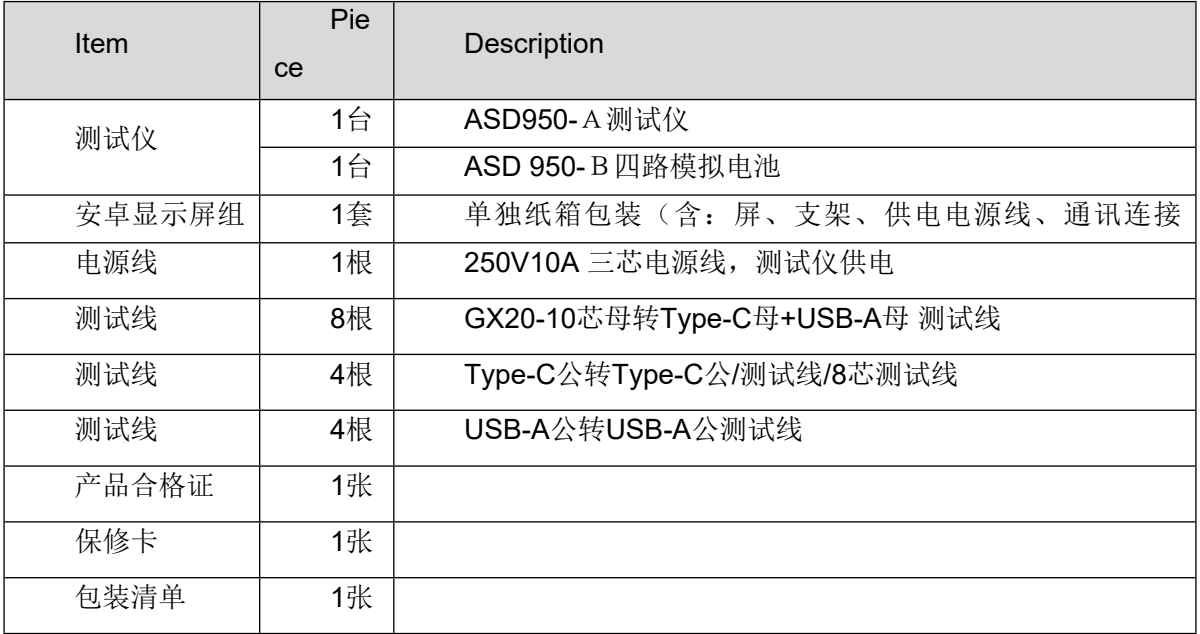

### <span id="page-4-2"></span>**1.2 清洁**

如果需要清洁机器外壳,请用一块干布或者微湿的布轻轻擦拭,不得随意擦拭机器内部。

#### **警 在清洁设备前,请务必断开电源。**

### <span id="page-4-3"></span>**告: 1.3连接部份的安装**

#### **电源线**

AC电源线用于测试仪供电,三脚插头应插在良好接地的交流电插座上,交流电网须满足电压及频率 AC:198~242V, 47~63Hz。在仪器开机前, 应确保仪器供电正常。

DC电源线用于Android显示屏供电,一端连接主机后板DC插座,一端连接Android显示屏底部DC插 座,供电参数为DC 12V1A。

### **通讯线**

通讯线用于主机与Android设备间数据通信,DB9端口连接主机后板COM口,4Pin插头连接Android 设备底部串口端子,接线按图示。在使用设备前,请确保通讯线连接正确。

### <span id="page-4-4"></span>**1.4 安装尺寸**

ASD950整机尺寸:

485mmL\*465mmW\*115mmH (测试仪); 触控屏尺寸为: 394mmL x 260mmW x 30mmH 。

#### <span id="page-4-5"></span>**1.5 安装位置**

参考产品的尺寸信息,本产品须安装在通风条件良好,尺寸合理的空间。

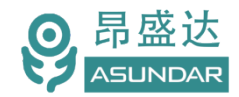

### **1.6产品接线图**

说明:串口不能接错,按图接好,查看模块信息有提示已连接.全部模块已连接才能正常工作.

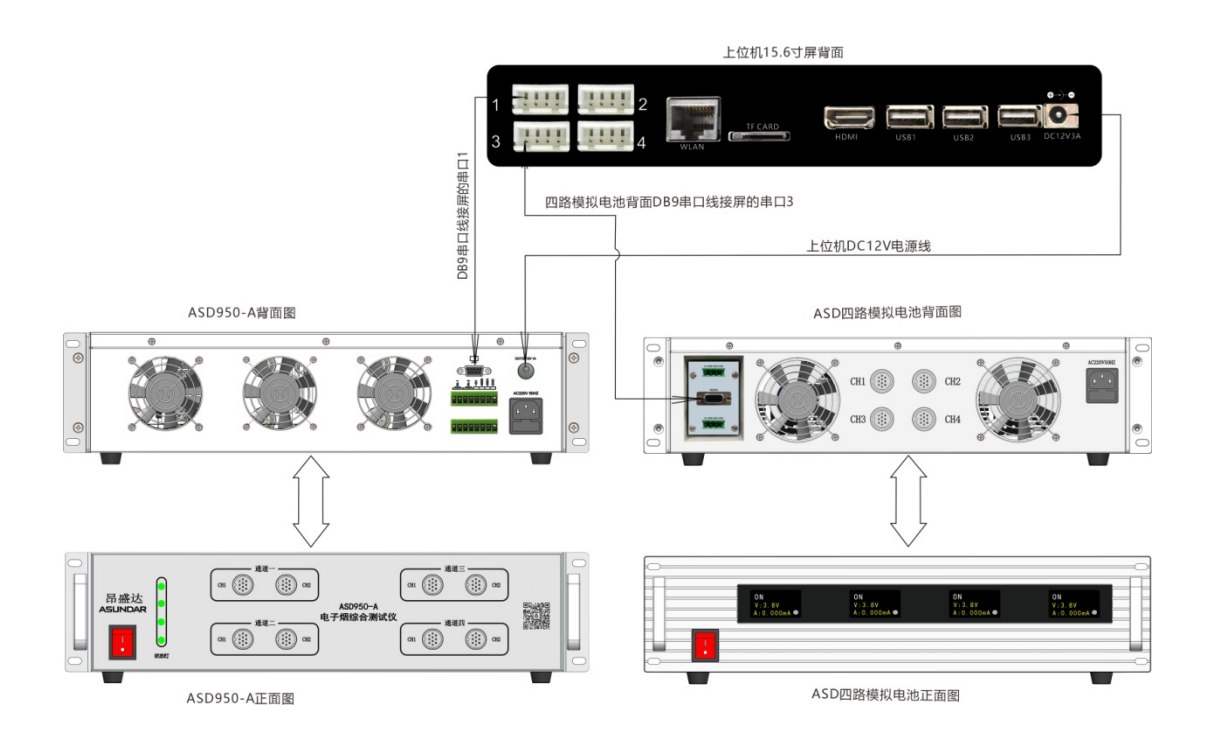

### <span id="page-5-0"></span>**1.7外部启动**

1.7.1:2&2:组 1 和组 2 的分配是: 开关 SW1 控制组 1;开关 SW2 控制组 2。

1.7.1: 标准模式: SW1 控制组 1 和组 2; SW2 控制组 3 和组 4. 主要应用于外部启动,配合自 动化测试的启动信号.

接入产品工步上选输入选项设L或H,L表示低电平启动,H表示高电压启动.

#### **1.8 吸气马达接线图**

1.8.1:吸气马达按编程控制开关,对电子烟的负载输出的测试

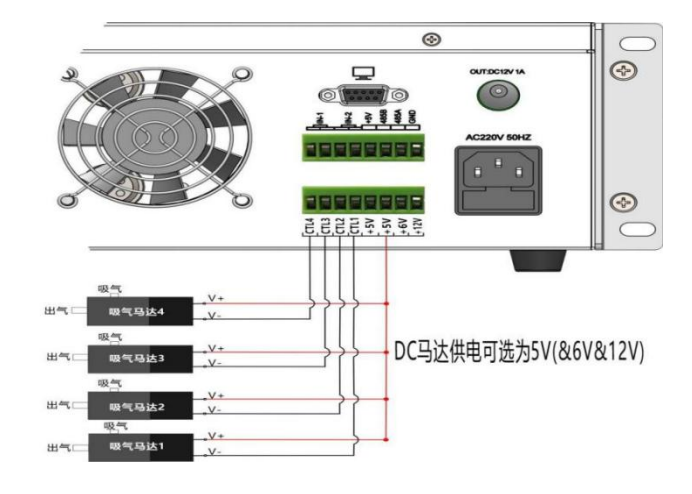

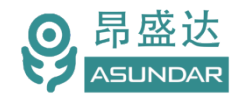

# <span id="page-6-0"></span>**第二章 快速入门**

### <span id="page-6-1"></span>**2.1** 自检

介绍

在操作仪器之前,请阅读以下安全概要。

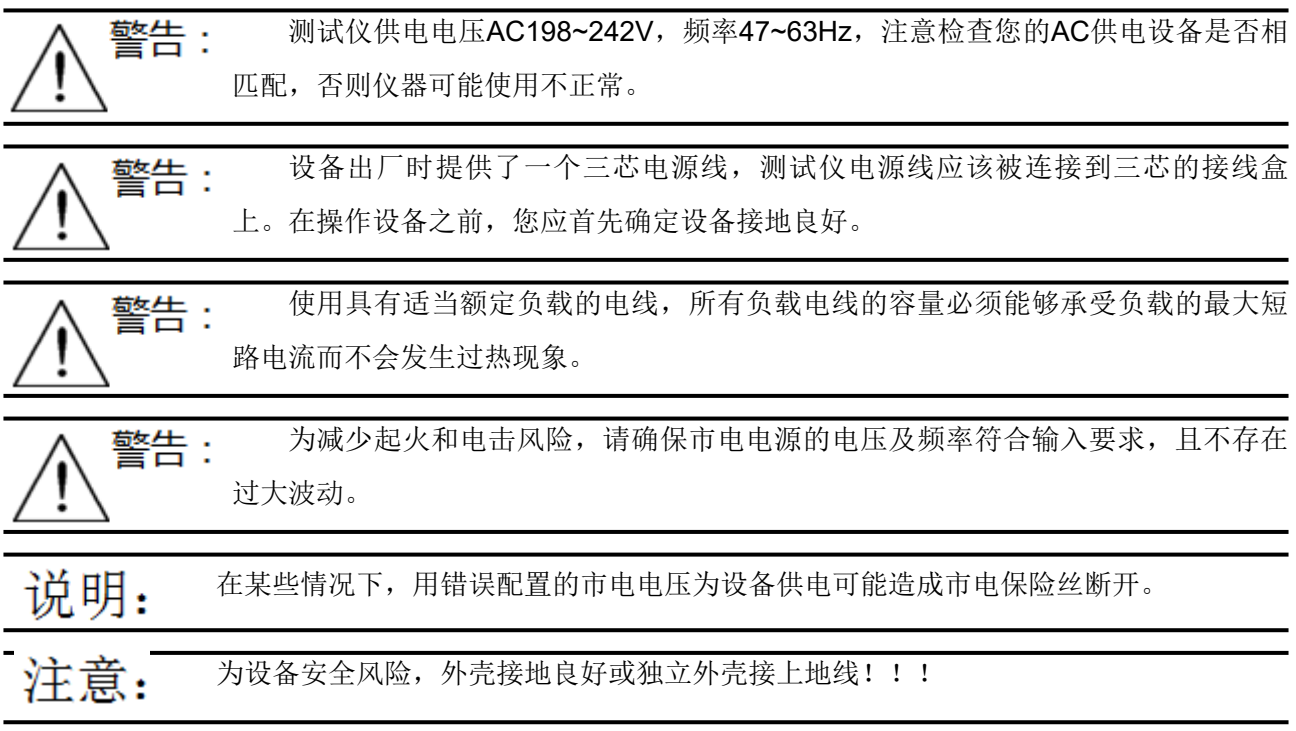

设备常见开机问题与解决措施

1)开机后测试仪指示灯不亮

a.检查设备有无供电。确认电源线是否正确连接,电源开关是否正确打开。

b.检查电网参数。确保输入电源的电网参数符合要求。

c.检查设备的保险丝是否烧坏。若保险丝烧坏,请替换相同规格的保险丝。

d.完成上述检测后仍然故障,请联系供应商。

2)开机后触控屏锁定,请重启并确保网络正常。若仍然锁定,请联系供应商。 保险丝更换方法:拔除电源线后用小螺丝刀取出保险丝盒,替换保险丝后再还原。

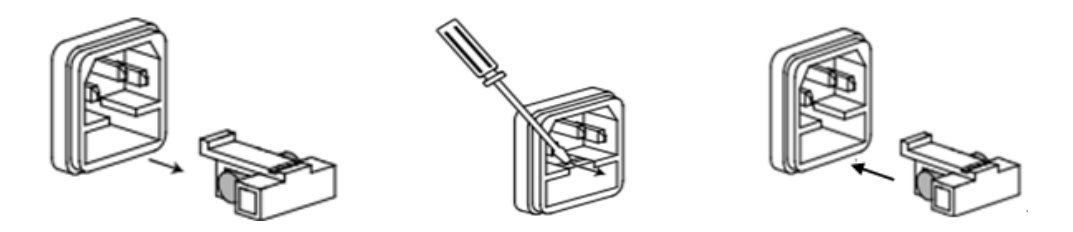

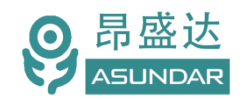

<span id="page-7-0"></span>**2.2**前面板介绍

**ASD950-A**测试仪前面板除丝印外有设备名称、设备型号和厂家商标等信息外,设有AC电源开关按 钮、状态指示灯、每个通道都包含10芯航空插座CH1,CH2,二个测试端口,CH1,CH2轮循的测试方 式.共有四个独立的通道.

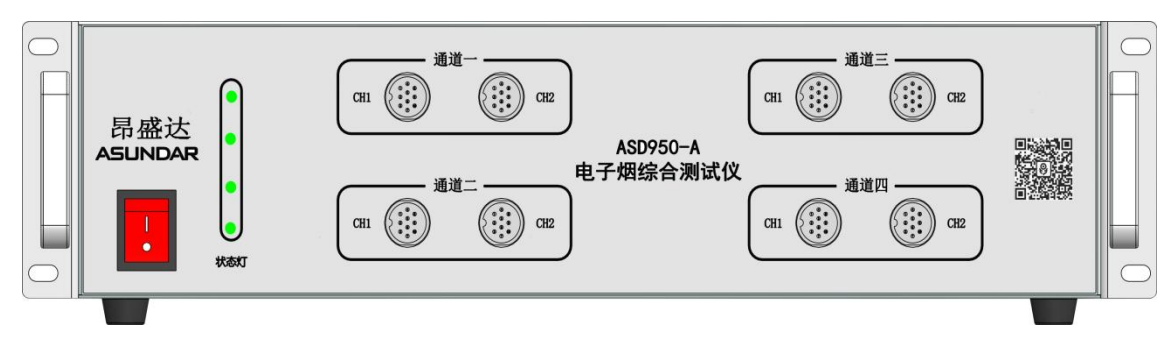

图 2.2 : ASD950-A 前面板

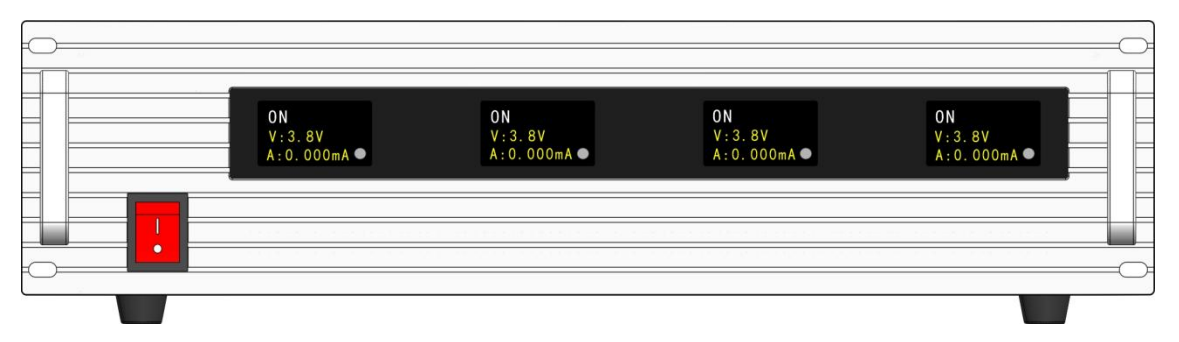

图 2.3:ASD 950-B四路模拟电池

<span id="page-7-1"></span>**2.3** 后面板介绍

**ASD950-A**测试仪后面板除散热窗口外,设有 AC 电源输入插座,DC 电源输出插座,通讯接口。通 讯接口 DB9 串口母座, 232 串口通迅, 用于连接上位机进行数据通讯。IN1 /IN2 为 输入外触发启动端口。 **注**:外壳的接口或外型有可能存在修改,差异.不另外通知

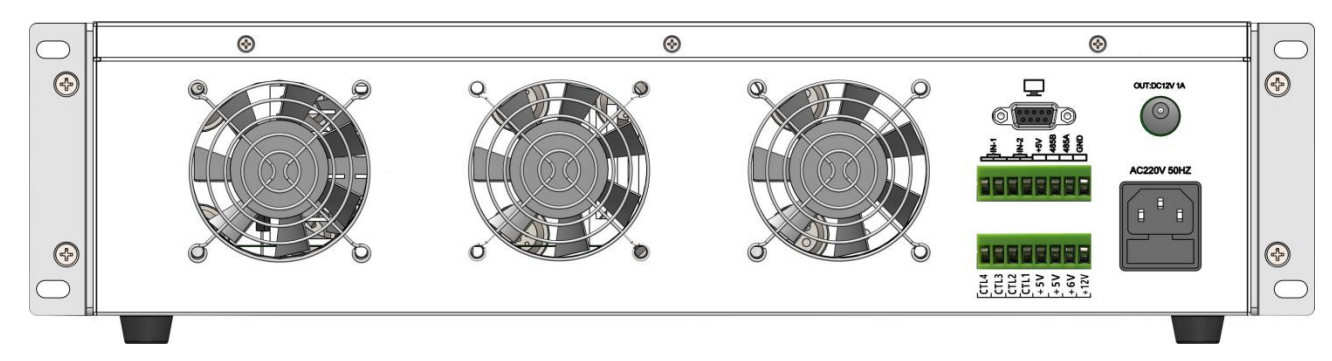

图 2.4: ASD950-A 后面板

<span id="page-8-0"></span>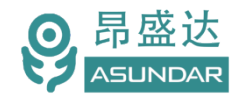

### **2.4** 触控屏介绍

上位机采用Android-15.6寸高清液晶电容触摸屏设备,搭配专用软件,可视化操作并有音频提示。支 持WiFi连接网络(开机5分钟后未连网或未获授权则进入限制状态,请重启联网或联系供应商获取授权)。 显示屏底部设有DC电源接口,通讯接口, USB接口等。在使用多协议负载进行测试时, 参数设置和测试 结果显示均在此Android设备实现。

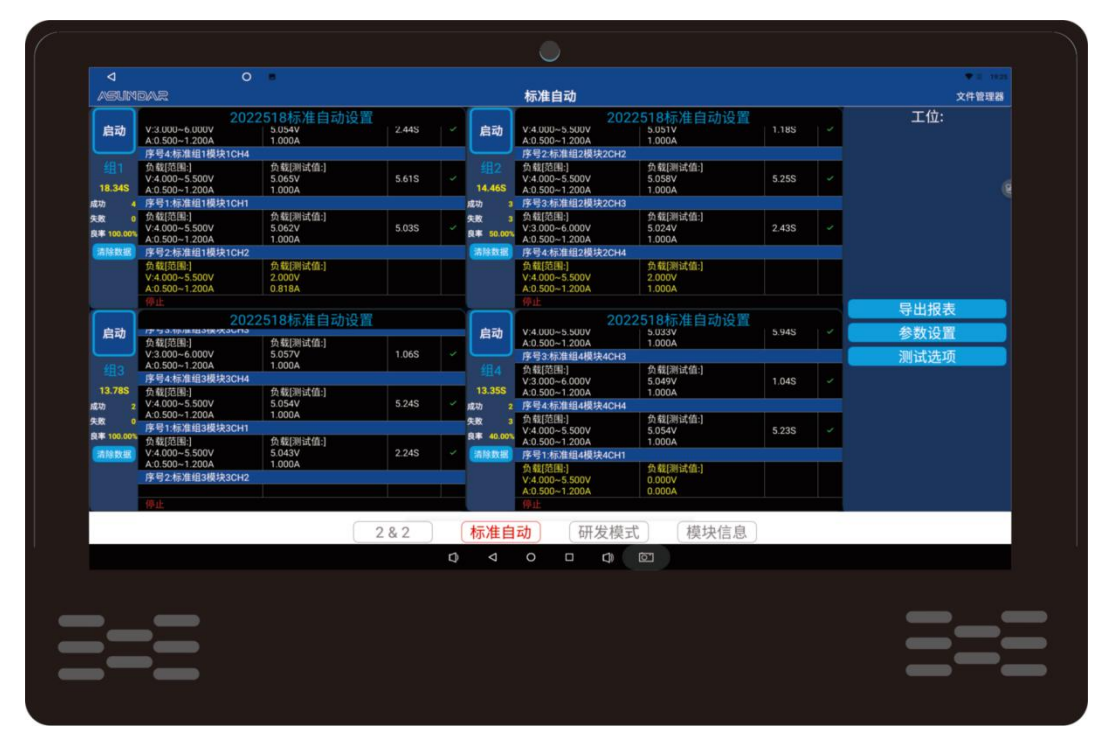

图 2.4.1-ASD950 安卓触控屏

*产 品 要 测 试 就 找 昂 盛 达*

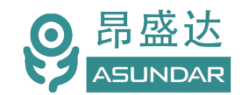

# <span id="page-9-0"></span>**第三章 技术规格**

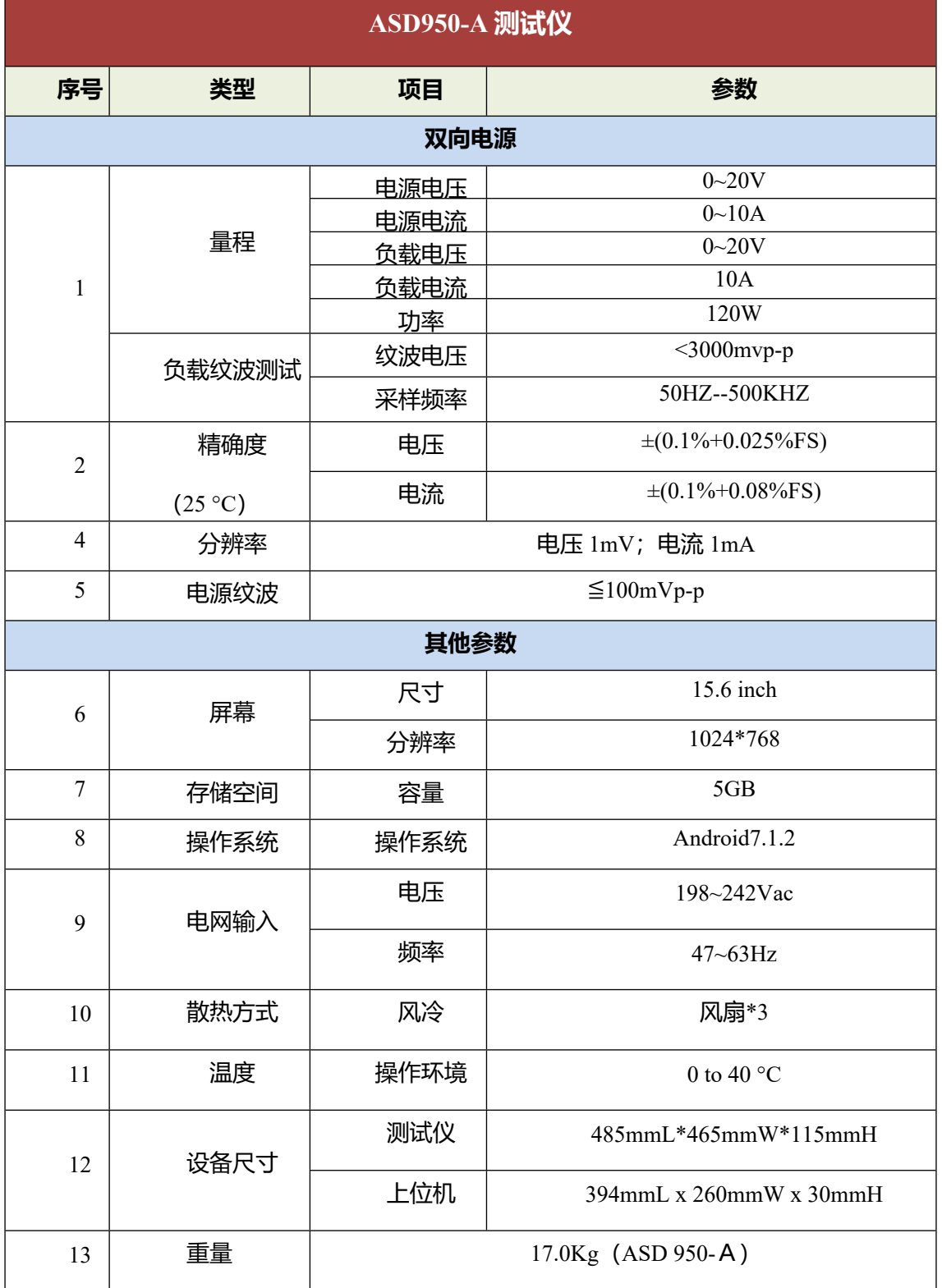

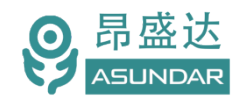

<span id="page-10-0"></span>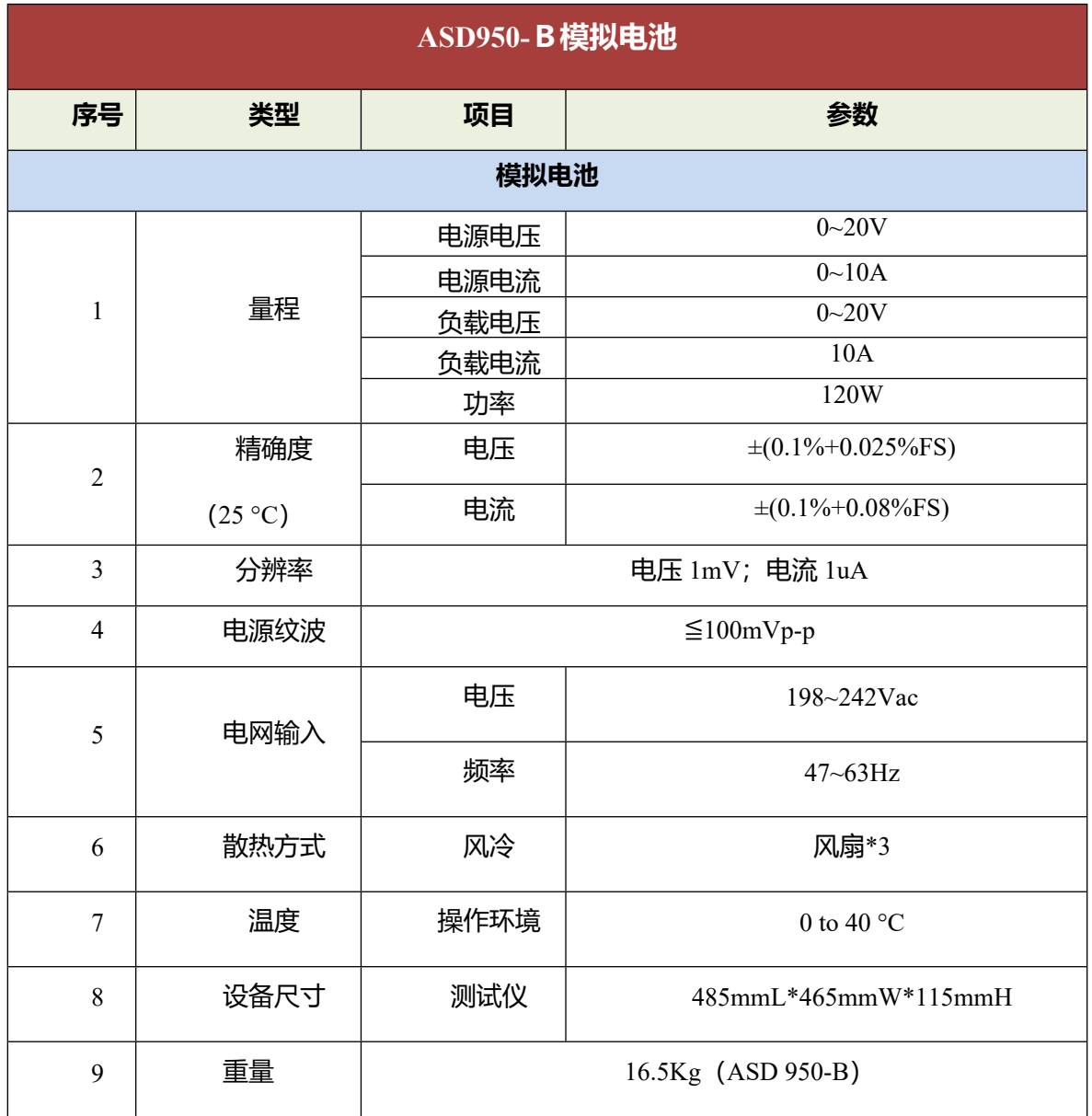

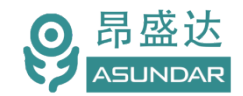

# **第四章主机功能特性**

### <span id="page-11-0"></span>**4.1研发模式**

测试仪内置4个双向PD电源模块,可做为电源模式或电子负载模式测试(可手动切换设置参数), 支持QC、PD等快充协议。内置"模块1"对应面板上排的"通道一"(包括CH1~CH2, 通道可切换); 内置 "模块2"对应面板下排的"通道二"(包括CH1~CH2, 通道可切换); 内置"模块3"对应面板上排的"通道三" (包括CH1~CH2,通道可切换): 内置"模块4"对应面板下排的通道四(包括CH1~CH2,通道可切换)。 采用安卓系统高清触摸屏设备作为控制终端,以提供友好的人机交互界面和流畅的操作体验,安卓终端 的研发模式主界面如图4.1.1所示。

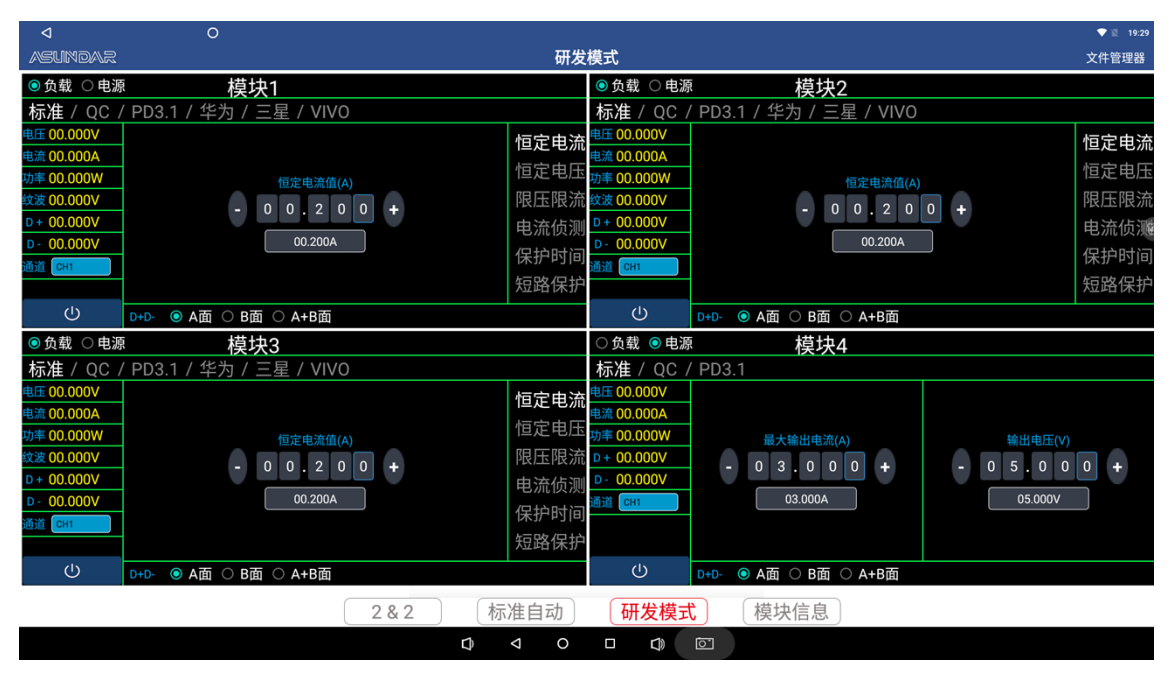

<span id="page-11-2"></span>图4.1.1 研发模式

#### <span id="page-11-1"></span>**4.1.1 PD模块**

电源模式支持标准、QC(2.0和3.0)和PD3.0协议。负载模式支持标准QC2 ,PD3.0,三星AFC,华为 (FCP,SCP, SSCP), VOOC等协议

4.1.2 电源模式:

*产 品 要 测 试 就 找 昂 盛 达*

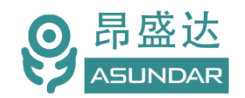

| ◁                                                                                                    | $\circ$<br>图 9                                                                                                    |                                                                                                    |                                                                                                 |                                                                                                    |   | $\bullet$ $\bullet$ 11:59                                                                                                    |
|----------------------------------------------------------------------------------------------------|----------------------------------------------------------------------------------------------------|----------------------------------------------------------------------------------------------------|-------------------------------------------------------------------------------------------------|----------------------------------------------------------------------------------------------------|---|----------------------------------------------------------------------------------------------------|
| <b>ASLINDAR</b>                                                                                           |                                                                                                    |                                                                                                    | 研发模式                                                                                            |                                                                                                    |   | 文件管理器                                                                                                    |
| ○负载 ◎电源                                                                                                   | 模块1                                                                                                    |                                                                                                    | ○负载 ◎电源                                                                                         | 模块2                                                                                                    |   |                                                                                                    |
| 标准 /                                                                                                    | OC / PD3.1                                                                                                    |                                                                                                    | 标准 / OC / PD3.1                                                                                 |                                                                                                    |   |                                                                                                    |
| 电压 00.000V<br>电流 00.000A<br>功率 00.000W<br>$D + 00.000V$<br>$D - 00.000V$<br><b>LISTER</b> CH1             | 补偿电压(V)<br>0.000V<br>保护电流(A)<br>$\mathbf{0}$<br>$\pmb{\mathsf{0}}$<br>$\mathbf{3}$<br>$\mathbf{0}$<br>$\ddot{}$<br>$\mathbf{0}$                                 | SPR模式(7档)<br><b>E FIX 5.00V 3.00A</b><br><b>Z</b> FIX 9.00V 3.00A<br><b>Z</b> FIX 12.00V 3.00A<br><b>Z</b> FIX 15,00V 3,00A<br><b>Z</b> FIX 20.00V 5.00A<br>PPS 3.30V-11.00V 3.00A<br>PPS 3.30V-21.00V 5.00A                                             | 电压 00.000V<br>电流 00.000A<br>功率 00.000W<br>$D + 00.000V$<br>$D - 00.000V$<br><b>DIE CH1</b>      | 补偿电压(V)<br>0.000V<br>保护电流(A)<br>$\mathbf{0}$<br>$\mathbf 0$<br>$\mathbf{3}$<br>$\mathbf 0$                                                                    | ٠ | EPR模式(13档)<br>■ FIX 5.00V 3.00A<br><b>Z</b> FIX 9.00V 3.00A<br>■ FIX 12.00V 3.00A<br><b>Z</b> FIX 15,00V 3,00A<br><b>Z</b> FIX 20,00V 5,00A<br>PPS 3.30V-11.00V 3.00A<br>PPS 3.30V-21.00V 5.00A                                                   |
| $\cup$                                                                                                    | 03.000A<br>$\odot$ CC1 $\odot$ CC2 $\odot$ CC1+CC2 $\odot$ EMark<br>CC线选择                                                                                       | EPR模式(13档)                                                                                                    | $\cup$                                                                                          | 03.000A<br>$\circ$ CC1 $\circ$ CC2 $\circ$ CC1+CC2 $\circ$ EMark<br>CC线选择                                                                                     |   | ■ FIX 24,00V 5,00A                                                                                                    |
| ○负载 ◎电源                                                                                                   | 模块3                                                                                                    |                                                                                                    | ○负载 ◎电源                                                                                         | 模块4                                                                                                    |   |                                                                                                    |
| 标准 /<br>OC/                                                                                               | PD3.1                                                                                                    |                                                                                                    | 标准 /                                                                                            | OC / PD3.1                                                                                                    |   |                                                                                                    |
| 电压 00.000V<br>电流 00.000A<br>功率 00.000W<br>$D + 00.000V$<br>00.000V<br>$D -$<br><b>LITE</b> CH1<br>$\circ$ | 补偿电压(V)<br>0.000V<br>保护电流(A)<br>$\mathbf{0}$<br>$\mathbf{0}$<br>$\mathbf{0}$<br>٠.<br>03.000A<br>$\odot$ CC1 $\odot$ CC2 $\odot$ CC1+CC2 $\odot$ EMark<br>CC线选择 | $\Box$ FIX 20.00V 5.00A<br>□ PPS 3.30V-11.00V 3.00A<br>□ PPS 3.30V-21.00V 5.00A<br>$\Box$ FIX 24.00V 5.00A<br><b>Z</b> FIX 28,00V 5,00A<br>■ FIX 36,00V 5,00A<br><b>Z</b> FIX 48,00V 5,00A<br>Z AVS 15,00V-28,00V 140,00W<br>Z AVS 15.00V-48.00V 240.00W | 电压 00.000V<br>电流 00.000A<br>功率 00,000W<br>$D + 00.000V$<br>00.000V<br>CH <sub>1</sub><br>$\cup$ | 补偿电压(V)<br>0.000V<br>保护电流(A)<br>$\mathbf 0$<br>$\mathbf{0}$<br>$\mathbf{0}$<br>3<br>03.000A<br>$\odot$ CC1 $\odot$ CC2 $\odot$ CC1+CC2 $\odot$ EMark<br>CC线选择 | ÷ | □ FIX 20.00V 5.00A<br>□ PPS 3.30V-11.00V 3.00A<br>□ PPS 3.30V-21.00V 5.00A<br>$\Box$ FIX 24.00V 5.00A<br><b>Z</b> FIX 28,00V 5,00A<br><b>Z</b> FIX 36,00V 5,00A<br>■ FIX 48.00V 5.00A<br>AVS 15,00V-28,00V 140,00W<br>Z AVS 15.00V-48.00V 240.00W |
|                                                                                                    |                                                                                                    | 标准自动<br>282                                                                                                    | 研发模式                                                                                            | 模块信息                                                                                                    |   |                                                                                                    |
|                                                                                                    |                                                                                                    | D<br>$\triangleleft$<br>$\circ$                                                                                                    | $\Box$<br>ᡗ᠉                                                                                    | ा                                                                                                    |   |                                                                                                    |

图4.1.2PD电源

在PD电源模式有标准、QC、PD三种协议类型可选, 如图4.1.2所示。

#### **标准电源**

即无协议直流电源,可设置输出电压(0~20V)和输出电流(0~10A)。并有D+/D-的A面;B面; A+B面。

#### **QC协议电源**

QC2.0有5V、9V、12V、20V电压可供选择,可设置最大允许电流(0~10A);

QC3.0可设置协议电压及保护电流,协议电压按步进0.2V自动步进。

注: 要测试TYPE-C端口, 测试QC正反面时, 可以设置D+/D-的A面或B面; A+B面用于USB A端口或5芯线的测试。

#### **PD协议电源**

PD档:FIX(5V、9V、12V、15V、20V)五档;PPS(3~12V,3~20V)电压可供选择,电流可设置  $(0 - 5A)$ ;

CC线选择:CC1、CC2、CC1+CC2、Emark四种测试方式。TYPE-C的CC1 、CC2选项应用于正反 面通迅测试,CC1+CC2选项应用于市面上常规5芯线测试。内置Emark功能,负载测试时,检测PD电 流大于3.25A的产品,直接选择Emark来测试.

### <span id="page-12-0"></span>4.1.2负载模式:

负载协议选项:标准QC2.0 ,QC3.0 ,PD3.0, 三星AFC,华为(FCP,SCP, SSCP), VOOC等协议.

如图4.1.3. 负载模式功能测试: 恒定电流, 恒定电压, 限压限流, 电流侦测(OCP),保护时间, 短路 保护。

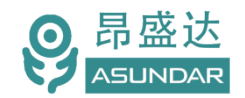

| ◁                              | $\circ$                            |                                                       |                        |                                  |                                                          |                                                       | $9 - 11:52$ |  |  |
|--------------------------------|------------------------------------|-------------------------------------------------------|------------------------|----------------------------------|----------------------------------------------------------|-------------------------------------------------------|-------------|--|--|
| <b>ASUNDAR</b>                 |                                    |                                                       | 研发模式                   |                                  |                                                          |                                                       | 文件管理器       |  |  |
| ◉负载 ○电源                        | 模块1                                |                                                       |                        | ◉负载 ○电源                          | 模块2                                                      |                                                       |             |  |  |
|                                | 标准 / QC / PD3.1 / 华为 / 三星 / VIVO   |                                                       |                        |                                  | 标准 / QC / <b>PD3.1</b> / 华为 / 三星 / VIVO                  |                                                       |             |  |  |
| 电压 00.000V                     |                                    | 协议电压(V)                                               | 恒定电流                   | 电压 00.000V                       |                                                          | 协议电压(V)                                               | 恒定电流        |  |  |
| 电流 00.000A                     |                                    |                                                       | 恒定电压                   | 电流 00.000A                       |                                                          |                                                       | 恒定电压        |  |  |
| 功率 00.000W                     | 负载电流(A)                            |                                                       |                        | 功率 00.000W                       | 恒定电压值(V)                                                 |                                                       | 限压限流        |  |  |
| 纹波 00.000V<br>$D + 00.000V$    | 0.200<br>$\mathbf{0}$              |                                                       | 限压限流                   | 纹波 00.000V                       | $\overline{\circ}$ $\overline{\circ}$ $\overline{\circ}$ |                                                       |             |  |  |
| $D - 00.000V$                  | 00.200A                            |                                                       |                        | 电流侦测 D+ 00.000V<br>$D - 00.000V$ | 48.000V                                                  |                                                       | 电流侦测        |  |  |
| 通道 CH1                         |                                    |                                                       | 保护时间                   | <b>MINE</b> CH1                  |                                                          |                                                       | 保护时间        |  |  |
|                                |                                    |                                                       | 短路保护                   |                                  |                                                          |                                                       | 短路保护        |  |  |
| $\circ$                        | CC线选择                              | $\odot$ CC1 $\odot$ CC2 $\odot$ CC1+CC2 $\odot$ EMark |                        | $\cup$                           | CC线选择                                                    | $\odot$ CC1 $\odot$ CC2 $\odot$ CC1+CC2 $\odot$ EMark |             |  |  |
| ◎负载 ○电源                        | 模块3                                |                                                       |                        | ◉负载 ○电源<br>模块4                   |                                                          |                                                       |             |  |  |
| 标准 / QC /                      | PD3.1 / 华为 / 三星 / VIVO             |                                                       |                        |                                  | 标准 / QC / PD3.1 / 华为 / 三星 / VIVO                         |                                                       |             |  |  |
| 电压 00.000V                     | 限压值(V)                             | 协议电压(V)                                               | 恒定电流                   | 电压 00.000V                       | 起始电流 01.000A                                             | 00.100A<br>步进电流                                       | 恒定电流        |  |  |
| 电流 00.000A                     | 0.000<br>ċ,<br>$\mathbf{2}$<br>$+$ |                                                       | 恒定电压                   | 电流 00.000A                       |                                                          |                                                       | 恒定电压        |  |  |
| 功率 00,000W                     | 20,000V                            |                                                       |                        | 功率 00.000W                       | 终点电流 05.000A                                             | 200mS<br>步进时间                                         |             |  |  |
| 纹波 00.000V                     |                                    |                                                       |                        | 限压限流 纹波 00.000V                  | 停止条件 < 00.500V                                           |                                                       | 限压限流        |  |  |
| $D + 00.000V$<br>$D - 00.000V$ | 限流值(A)                             |                                                       |                        | 电流侦测 D+ 00.000V<br>$D - 00.000V$ |                                                          |                                                       | 电流侦测        |  |  |
| 通道 CH1                         | 0.200<br>$\mathbf{0}$              |                                                       | 保护时间                   | TUTE CH1                         |                                                          | 执行                                                    | 保护时间        |  |  |
|                                | 00.200A                            |                                                       | 短路保护                   |                                  | ocP电流 0.000A                                             | 状态:                                                   | 短路保护        |  |  |
| $\circ$                        | CC线选择                              | $\odot$ CC1 $\odot$ CC2 $\odot$ CC1+CC2 $\odot$ EMark |                        | $\cup$                           | CC线选择                                                    | ● CC1 O CC2 O CC1+CC2 O EMark                         |             |  |  |
|                                |                                    | 282                                                   | 标准自动                   | 研发模式                             | 模块信息                                                     |                                                       |             |  |  |
|                                |                                    | n                                                     | $\circ$<br>$\triangle$ | n on<br>$\Box$                   |                                                          |                                                       |             |  |  |

图4.1.3 PD负载

### **△恒定电流(CC)**

选择"恒定电流"方式即负载的恒流模式,可设定负载电流,测试输出电压。

### **△恒定电压(CV)**

选择"恒定电压"方式即负载的恒压方式,可设定负载电压,测试输出电流。

### **△限压限流**

选择"限压限流"方式,电压和电流优先哪个参数先到了限定值为条件,比如:设限压5V,限流2A,电压 先到了5V时, 电流只有1A, 哪就限定电压5V为条件测试。

#### **△电流侦测(OCP)**

测试产品过流保护点.

### **△保护时间**

测试产品保护时的时间.

### **△短路保护**

测试产品短路保护功能.

*产 品 要 测 试 就 找 昂 盛 达*

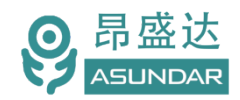

### <span id="page-14-0"></span>**4.2标准自动**

| ◁                                         |                                                                                | $\circ$ | - 8                          |       |              |                                         |                                                                   |                              |       | ▼ 图 16:12    |
|-------------------------------------------|--------------------------------------------------------------------------------|---------|------------------------------|-------|--------------|-----------------------------------------|-------------------------------------------------------------------|------------------------------|-------|--------------|
| <b>ASLINDAR</b>                           |                                                                                |         |                              |       |              |                                         | 标准自动                                                              |                              |       | 文件管理器        |
| 启动                                        | A:0.250~0.350A<br>序号1:组3CH1                                                    |         | 组3<br>0.300A                 |       |              | 启动                                      | A:1.100~1.300A<br>序号3:组3CH3                                       | 组3<br>1.200A                 |       | 工位:          |
| 组1<br><b>17.91S</b>                       | 负载[范围:]<br>$V:4.000 - 5.500V$<br>A:0.900~1.100A                                |         | 负载[测试值:]<br>5.051V<br>1.000A | 5.40S | $\checkmark$ | 组2<br><b>17.91S</b>                     | 负载[范围:]<br>$V:4.900 - 5.080V$<br>A:0.250~0.350A                   | 负载[测试值:]<br>5.062V<br>0.300A | 7.33S | $\checkmark$ |
| 成功<br>失败<br>50.00<br>良率                   | 1 序号2:组3CH2<br>1 负载[范围:]<br>$V:4.000 - 5.200V$<br>$\frac{1}{2}$ A:1.100~1.300A |         | 负载[测试值:]<br>5.064V<br>1.200A | 5.23S |              | 成功<br>失败<br>100.0<br>良率                 | 序号1:组3CH1<br>o 负载[范围:]<br>$V:4.000 - 5.500V$<br>0% A:0.900~1.100A | 负载[测试值:]<br>5.053V<br>1.000A | 5.04S | v            |
| 清除数据                                      | 序号3:组3CH3<br>负载[范围:]<br>$V:4.900 - 5.080V$<br>A:0.250~0.350A                   |         | 负载[测试值:]<br>5.072V<br>0.300A |       |              | 清除数据                                    | 序号2:组3CH2<br>负载[范围:]<br>$V:4.000 - 5.200V$<br>A:1.100~1.300A      | 负载[测试值:]<br>0.149V<br>0.000A |       |              |
| 启动                                        | A:0.900~1.100A<br>序号2:组3CH2                                                    |         | 组3<br>1.000A                 |       |              | 启动                                      | A:0.900~1.100A<br>序号2:组3CH2                                       | 组3<br>1.000A                 |       | 导出报表<br>报表设置 |
| 组3<br><b>18.61S</b>                       | 负载[范围:]<br>$V:4.000 - 5.200V$<br>A:1.100~1.300A                                |         | 负载[测试值:]<br>5.017V<br>1.200A | 7.35S | $\checkmark$ | 组4<br><b>18,97S</b>                     | 负载[范围:]<br>$V:4.000 - 5.200V$<br>A:1.100~1.300A                   | 负载[测试值:]<br>5.039V<br>1.200A | 8.39S | 参数设置<br>测试选项 |
| 成功<br>$\blacksquare$<br>失败<br>50.00<br>良率 | 序号3:组3CH3<br>负载[范围:]<br>$V:4.900 - 5.080V$<br>$*$ A:0.250~0.350A               |         | 负载[测试值:]<br>5.060V<br>0.300A | 5.93S |              | 成功<br>$\mathbf{a}$<br>失败<br>100.0<br>良率 | 序号3:组3CH3<br>负载[范围:]<br>$V:4.900 - 5.080V$<br>$0$ A:0.250~0.350A  | 负载[测试值:]<br>5.055V<br>0.300A | 5.23S | $\checkmark$ |
| 清除数据                                      | 序号1:组3CH1<br>负载[范围:]<br>$V:4.000 - 5.500V$<br>A:0.900~1.100A                   |         | 负载[测试值:]<br>5.035V<br>1.000A |       |              | 清除数据                                    | 序号1:组3CH1<br>负载【范围】<br>$V:4.000 \sim 5.500 V$<br>A:0.900~1.100A   | 负载[测试值:]<br>5.042V<br>1.000A |       |              |
|                                           |                                                                                |         |                              | 282   |              | 标准自动                                    | 研发模式                                                              | 模块信息                         |       |              |
|                                           |                                                                                |         |                              |       | D            | $\triangleleft$                         | $\mathbb{C}$<br>O<br>Δ                                            | $\circ$                      |       |              |

图4.2.1 标准自动

4.2.1:综合测试仪的标准自动模式主界面如图4.2.1所示。

点启动按键就可以自动测试.组1对应面板"通道一";组2对应面板的"通道二";组3对应面板的"通道 三";组4对应面板的"通道四"。

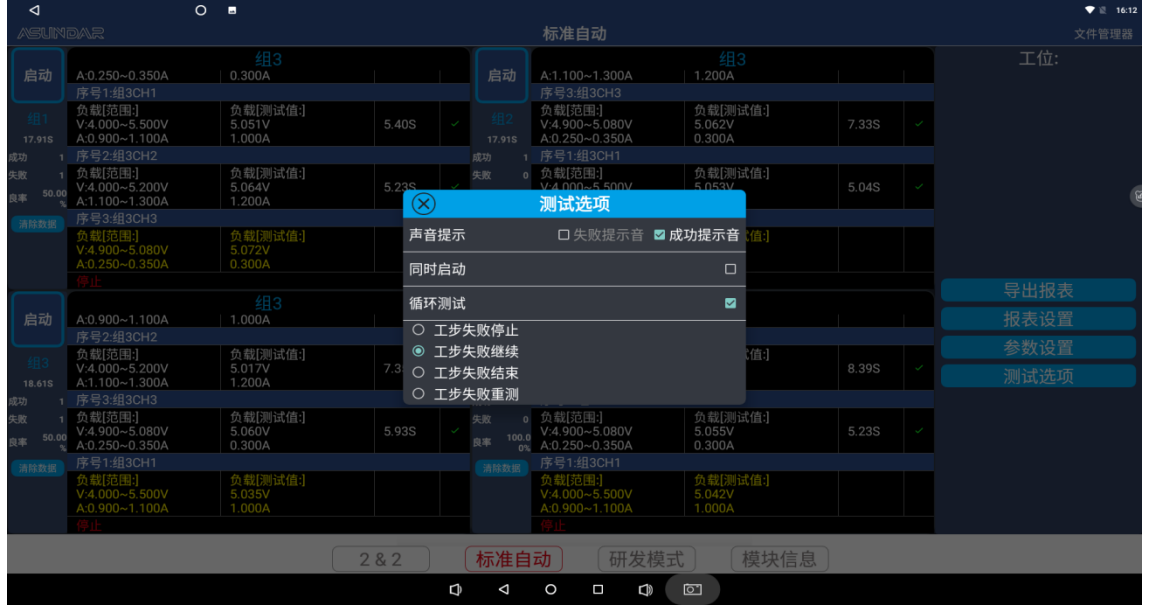

图4.2.2 测试选项

在启动测试前可设置"测试选项",生产测试一般选择工步失败结束和打开声音提示就可以了,如上图 4.2.2所示。

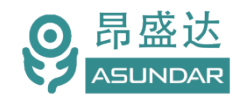

| ◁                       |             | $O$ $B +$ |              |    |        |                          |                            |                                                                                         | $\blacktriangledown$ 17:25 |
|-------------------------|-------------|-----------|--------------|----|--------|--------------------------|----------------------------|-----------------------------------------------------------------------------------------|----------------------------|
|                         |             |           |              |    |        |                          |                            | 参数设置                                                                                    |                            |
| 组1                      | 组2<br>组3 组4 | 共4项       |              |    |        |                          |                            | 新增项目<br>增加工步<br>同步数据<br>导出项目<br>保存项目                                                    | 导入项目                       |
| 序号                      | 工步名称        | 测试时间      | 删除           | 复制 |        | 停用 单步执行 测试结果             |                            | 模块选择 ■ PD电源 □ 输入选项                                                                      |                            |
| $\mathbf{1}$            | 接入产品工步      | 0.0S      |              |    |        | $\left( \bullet \right)$ | init                       | 延迟测试 00.100S 超时时间 10.000S 检测次数 1 次<br>保存                                                |                            |
| $\overline{2}$          | pd5         | 1.165S    | $\mathbf{x}$ | ▣  | $\Box$ | $\bigcirc$               | OK                         | PD电源                                                                                    |                            |
| $\overline{\mathbf{3}}$ | ocp         | 5.176 S   | $\bullet$    | 圓  | $\Box$ | $\odot$                  | OK                         | ON OFF 通道 CH1<br>开关设置<br>负载 电源<br>标准 PD3.1 QC2.0 QC3.0 FCP SCP SSCP AFC VOOC SVOOC D+D- |                            |
| $\overline{4}$          | 拔出产品工步      | 0.0S      |              |    |        | $\bigcirc$               | init                       | cc线选择 ● CC1 ○ CC2 ○ CC1+CC2 ○ EMark<br>补偿电压(V) 00.000                                   |                            |
|                         |             |           |              |    |        |                          |                            | 起始电流<br>步进电流<br>01.000A<br>00.100A                                                      | 恒定电流<br>恒定电压               |
|                         |             |           |              |    |        |                          |                            | 终点电流<br>步进时间<br>05.000A<br>200mS                                                        | 限压限流<br>电流侦测               |
|                         |             |           |              |    |        |                          |                            | 停止条件。<br>00.500V                                                                        | 保护时间<br>短路保护               |
|                         |             |           |              |    |        |                          |                            | 00.023mV<br>电压                                                                          |                            |
|                         |             |           |              |    |        |                          |                            | 00.874mA<br>电流                                                                          |                            |
|                         |             |           |              |    |        |                          |                            | 03.400A<br>$\blacksquare$ 02.000A - 04.000A<br>OCP电流                                    |                            |
|                         |             |           |              |    |        |                          |                            |                                                                                         |                            |
|                         |             |           |              |    |        |                          |                            |                                                                                         |                            |
|                         |             |           |              |    |        | D                        | $\triangleleft$<br>$\circ$ | $\mathbb{C}$<br>ा<br>$\Box$                                                             |                            |

图4.2.3 标准自动组1参数设置

点参数设置就可以进入编程界面,如图图4.2.3,内容有新增项目,增加工步,保存项目,同步数据, 导出项目,导入项目功能.

新增项目时,会自动生成接入产品工步和拨出产品工步,这二个工步不可删除,主要对产品进行插 拨产品检测的工步.注意:接入产品工步和拨出产品工步的通道选择要一致,工步的电流要保证是稳定 输出.

增加工步:对工步要进行命名和测试参数设置,工步可以删除,复制,停用等操作.

延时时间:是指下发测试指令后,到达延时时间设置值后读取测试数据.

超时时间:是读取的数据和判断的值不符时,直到超时设定值完后就报错,如果PASS就不受这 时间影响.

注:具体操作可以关注昂盛达公众号,有测试视频教学.

*产 品 要 测 试 就 找 昂 盛 达*

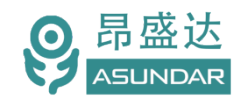

| ◁                       |                                                              | $\circ$<br>$\blacksquare$    |           |                                           |                                                            |                              |       |               | $\blacktriangledown$ 16:14 |
|-------------------------|--------------------------------------------------------------|------------------------------|-----------|-------------------------------------------|------------------------------------------------------------|------------------------------|-------|---------------|----------------------------|
| <b>ASLINDAR</b>         |                                                              |                              |           |                                           | 标准自动                                                       |                              |       |               | 文件管理器                      |
| 启动                      | $A:0.250 \sim 0.350A$<br>序号1:组3CH1                           | 组3<br>0.300A                 |           | 启动                                        | A:1.100~1.300A<br>序号3:组3CH3                                | 组3<br>1.200A                 |       |               | 工位:                        |
| <b>17,91S</b>           | 负载[范围:]<br>$V:4.000 \sim 5.500 V$<br>A:0.900~1.100A          | 负载[测试值:]<br>5.051V<br>1.000A | 5.40S     | $\overline{\phantom{a}}$<br><b>17,91S</b> | 负载[范围:]<br>$V:4.900 \sim 5.080 V$<br>$A:0.250 \sim 0.350A$ | 负载[测试值:]<br>5.062V<br>0.300A | 7.33S |               |                            |
| 或功<br>失败<br>50.00<br>良率 | 序号2:组3CH2<br>负载[范围:]<br>$V:4.000 - 5.200V$<br>A:1.100~1.300A | 负载[测试值:]<br>5.064V<br>1.200A | 5.23S     | 成功<br>失败                                  | 序号1:组3CH1<br>。负载[范围:]<br>$V:4.000 - 5.500V$                | 负载[测试值:]<br>5.053V           | 5.04S |               |                            |
| 清除数据                    | 序号3:组3CH3                                                    |                              | $\otimes$ |                                           | 导出报表                                                       |                              |       |               |                            |
|                         | 负载[范围:]<br>$V:4.900 - 5.080V$<br>A:0.250~0.350A              | 负载[测试值:]<br>5.072V<br>0.300A |           | 282                                       |                                                            | 面                            |       |               |                            |
|                         |                                                              |                              |           | 标准                                        |                                                            |                              |       |               | 导出报表                       |
| 启动                      | A:0.900~1.100A<br>序号2:组3CH2                                  | 组3<br>1.000A                 |           |                                           |                                                            |                              |       |               | 报表设置                       |
| <b>18,61S</b>           | 负载[范围:]<br>$V:4.000 - 5.200V$<br>A:1.100~1.300A              | 负载[测试值:]<br>5.017V<br>1.200A |           |                                           | 选择报表文件                                                     | 间                            | 8.39S | k             | 参数设置<br>测试选项               |
| 或功                      | 序号3:组3CH3                                                    |                              |           | 成功                                        | <b>TERREST AND THE ST</b>                                  |                              |       |               |                            |
| 失败<br>50.00<br>良家       | 负载[范围:]<br>$V:4.900 - 5.080V$<br>$A:0.250 - 0.350A$          | 负载[测试值:]<br>5.060V<br>0.300A | 5.93S     | 失败<br>100.0<br>良率                         | 。负载[范围:]<br>V:4.900~5.080V<br>0% A:0.250~0.350A            | 负载[测试值:]<br>5.055V<br>0.300A | 5.23S | $\mathcal{A}$ |                            |
| 清除数据                    | 序号1:组3CH1                                                    |                              |           | 清除数据                                      | 序号1:组3CH1                                                  |                              |       |               |                            |
|                         | 负载[范围:]<br>$V:4.000 \sim 5.500 V$<br>A:0.900~1.100A          | 负载[测试值:]<br>5.035V<br>1.000A |           |                                           | 负载[范围:]<br>$V:4.000 \sim 5.500 V$<br>A:0.900~1.100A        | 负载[测试值:]<br>5.042V<br>1.000A |       |               |                            |
|                         |                                                              |                              |           |                                           |                                                            |                              |       |               |                            |
|                         |                                                              |                              | 282       | 标准自动                                      | 研发模式                                                       | 模块信息                         |       |               |                            |
|                         |                                                              |                              |           | Q<br>Δ                                    | O<br>$\mathbb{Q}$<br>Ο                                     | ⊡                            |       |               |                            |

图4.2.4 标准自动导出报表菜单:

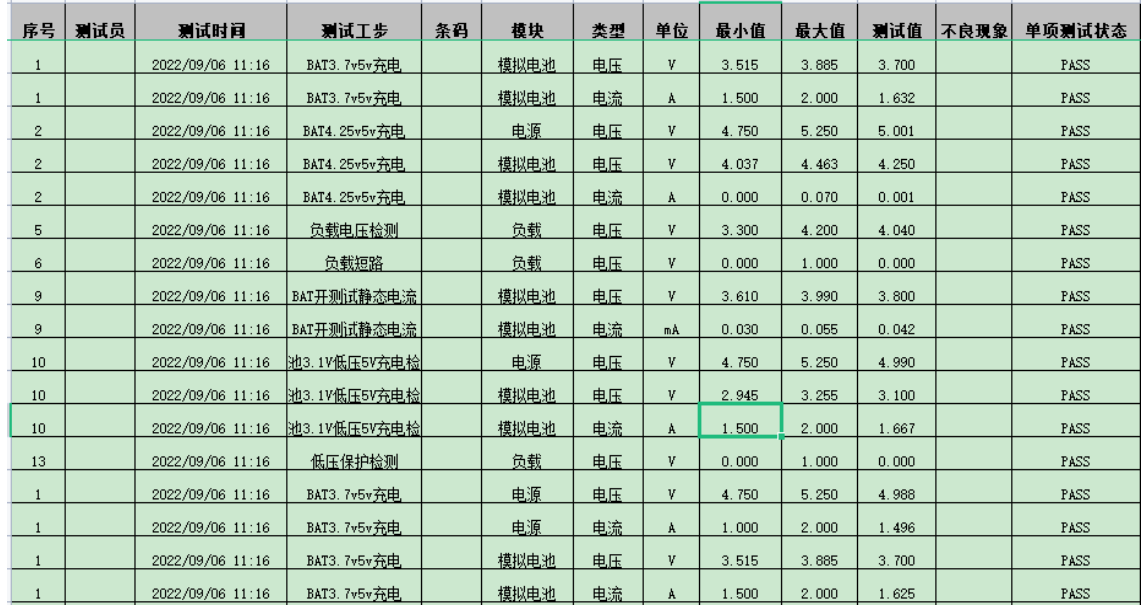

图4.2.5 导出报表

*产 品 要 测 试 就 找 昂 盛 达*

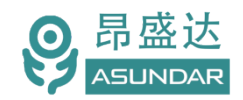

<span id="page-17-0"></span>**4.3 : 2&2 模式**

### <span id="page-17-1"></span>**4.3.1 2&2主界面**

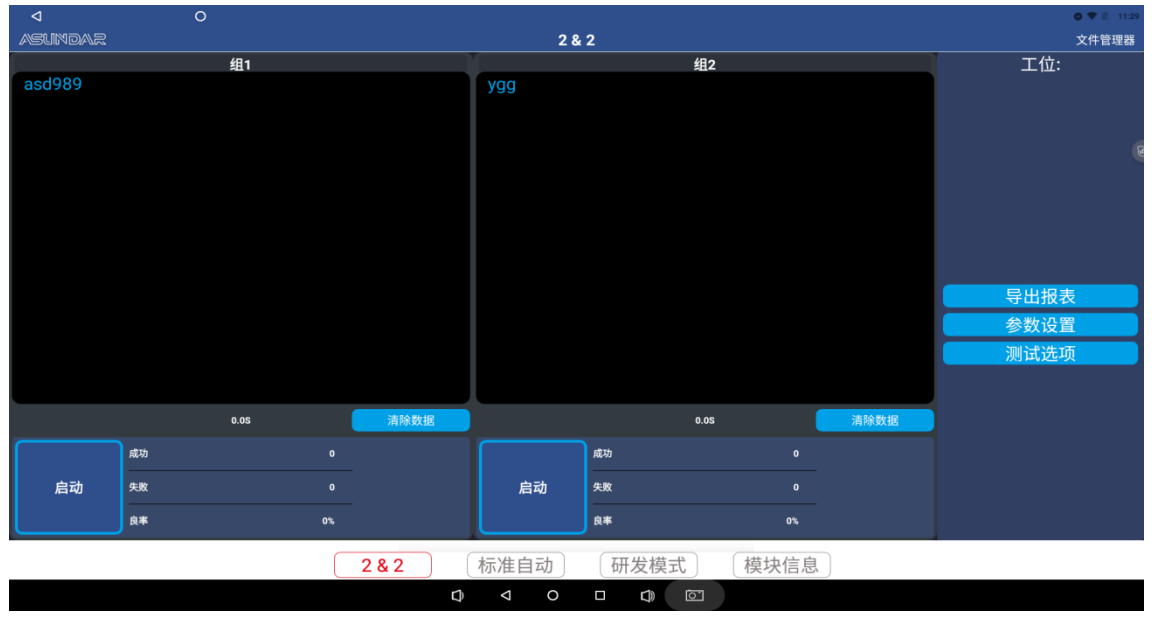

图4.3.1

综合测试仪的2&2模式主界面如上图4.3.1所示。类似于标准自动,可在参数设置界面增加项目、增 加工步、设置测试工序,设定判定范围保存后,点启动就可以测试。

4.3.2: 2&2模式菜单中的"组1"包括"通道一"和"通道二"二个模块组合成一组;工步设置可参考标准自 动。

4.3.3: 2&2模式单中的"组2"包括"通道三"和"通道四"二个模块组合成一组;工步设置可参考标准自动。

4.3.4: PD模块状态指示灯(见图4.3.4)

开机时,状态灯是绿色表示通讯正常;红色表示不正常,点"模块信息"查看一下模块通讯情况,断通 迅就亮红色.

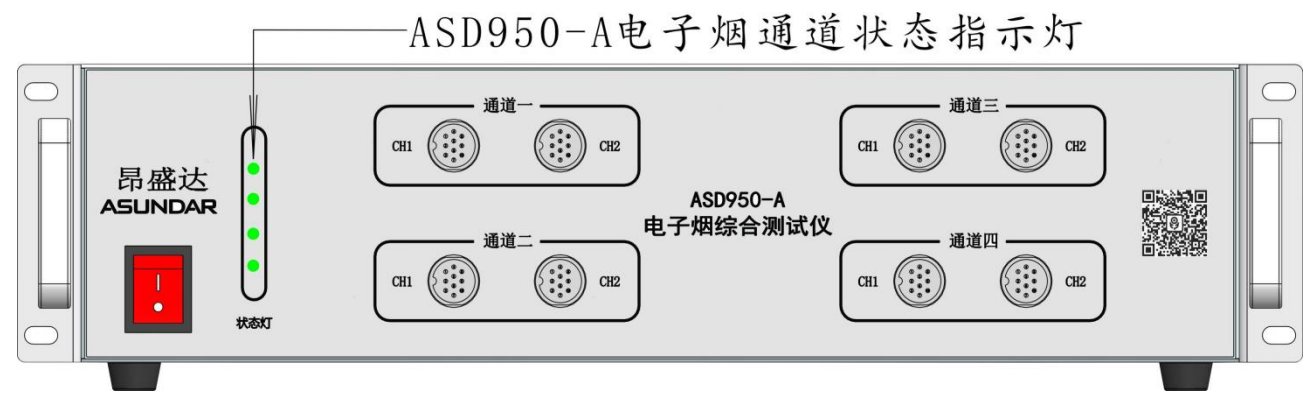

图4.3.4

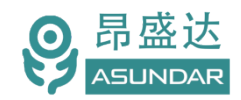

### 4.3.5:2&2界面进入参数设置界面,如图4.3.5:

主要应用端口大于2个的测试,可以同时测试二个产品,支持4个端口内的产品. 编程类似标准模式, 具体不详述.

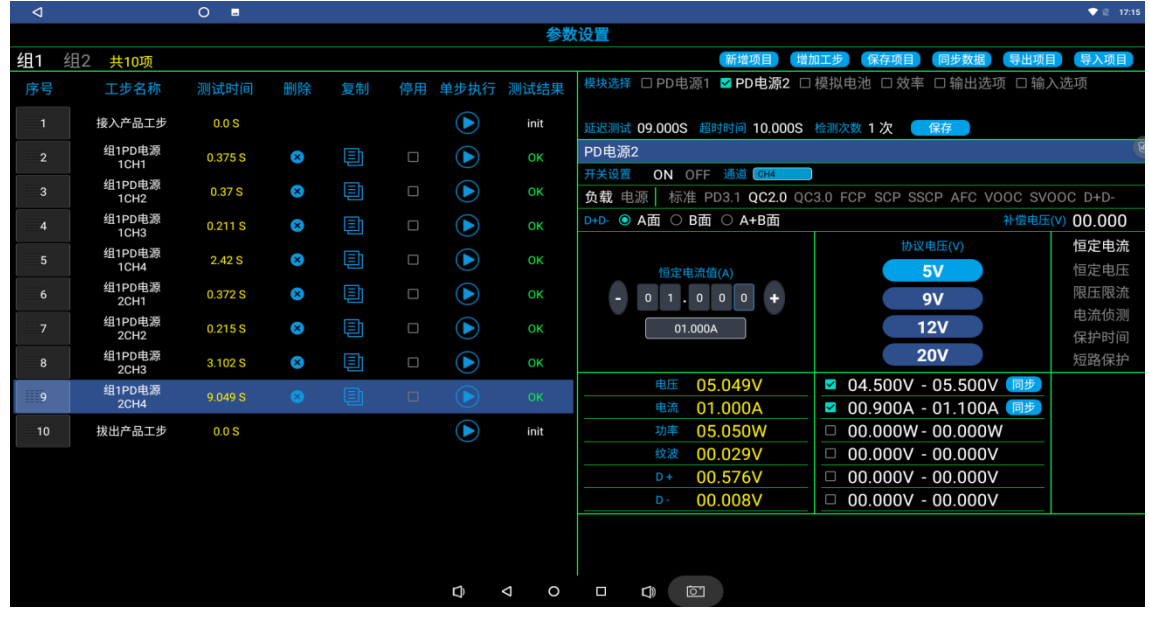

图4.3.5 参数设置 (2&2界面进入设置后界面)

### <span id="page-18-0"></span>**4.4模块信息**

点击"模块信息"按钮,即切换至模块信息界面,如图4.4.1所示。在此界面可查看相应模块的基本信息, 在连接网络的情况下,当昂盛达公司对模块软件进行更新升级时,客户可在此界面点击"模块升级"按钮, 可以更新程序至最新版本。点击"检查更新",是更新应用APK的程序.

| ◁                             | $O$ $\blacksquare$ |                                              |                   |                                                                       |      |                                 | ▼ 设 11:45      |  |  |  |  |  |  |
|-------------------------------|--------------------|----------------------------------------------|-------------------|-----------------------------------------------------------------------|------|---------------------------------|----------------|--|--|--|--|--|--|
| <b>ASLINDAR</b>               | 模块信息               |                                              |                   |                                                                       |      |                                 |                |  |  |  |  |  |  |
| 模块1                           |                    | 模块2                                          |                   | 模块3                                                                   |      |                                 | 模块4            |  |  |  |  |  |  |
| 模块升级                          |                    | 模块升级                                         |                   | 模块升级                                                                  |      |                                 | 模块升级           |  |  |  |  |  |  |
| ◎ 模块类型                        |                    | PD电源 ☞ 模块类型                                  |                   | PD电源 ☞ 模块类型                                                           |      | PD电源 ☺ 模块类型                     | PD电源           |  |  |  |  |  |  |
| ◎ 连接状态                        |                    | 已连接 ◎ 连接状态                                   | 已连接               | ◎ 连接状态                                                                |      | 已连接 ◎ 连接状态                      | 已连接            |  |  |  |  |  |  |
| ◎ 固件版本                        |                    | 5.06 6 固件版本                                  |                   | 5.06 6 固件版本                                                           |      | 5.06 6 固件版本                     | 5.06           |  |  |  |  |  |  |
| © PCB 版本                      |                    | 5.00 © PCB 版本                                |                   | 5.00 © PCB 版本                                                         |      | 5.00 © PCB 版本                   | 5.00           |  |  |  |  |  |  |
| 模块温度                          |                    | 37℃ 模块温度                                     |                   | 37℃ 模块温度                                                              |      | 36℃ 模块温度                        | $35^{\circ}$ C |  |  |  |  |  |  |
| 模块协议版本                        |                    | 5.54 3 模块协议版本                                |                   | 5.54 6 模块协议版本                                                         |      | 5.54 3 模块协议版本                   | 5.54           |  |  |  |  |  |  |
| 协议板1                          |                    | 协议板2                                         |                   | 协议板3                                                                  |      |                                 | 协议板4           |  |  |  |  |  |  |
| 模块升级                          |                    | 模块升级                                         |                   | 模块升级                                                                  |      |                                 | 模块升级           |  |  |  |  |  |  |
| ◎ 连接状态                        | 已连接                | ◎ 连接状态                                       | 已连接               | ☺ 连接状态                                                                |      | 已连接 ◎ 连接状态                      | 已连接            |  |  |  |  |  |  |
| ◎ 固件版本                        |                    | 5.16 7 固件版本                                  |                   | 5.16 6 固件版本                                                           |      | 6.05 7 固件版本                     | 6.05           |  |  |  |  |  |  |
| © PCB 版本                      |                    | 5.00 © PCB 版本                                |                   | 5.00 © PCB 版本                                                         |      | 4.00 © PCB 版本                   | 4.00           |  |  |  |  |  |  |
| 外接1                           |                    | 外接2                                          |                   | 扩展1                                                                   |      |                                 | 扩展2            |  |  |  |  |  |  |
| 模块升级                          |                    | 模块升级                                         |                   | 模块升级                                                                  |      |                                 | 模块升级           |  |  |  |  |  |  |
| ◎ 模块类型                        |                    | ◎ 模块类型                                       |                   | ◎ 模块类型                                                                |      | 模拟电池 ☺ 模块类型                     | 模拟电池           |  |  |  |  |  |  |
| ◎ 连接状态                        |                    | 已断开 ◎ 连接状态                                   |                   | 已断开 ☺ 连接状态                                                            |      | 已连接 ◎ 连接状态                      | 已连接            |  |  |  |  |  |  |
| ◎ 固件版本                        |                    | 0 6 固件版本                                     |                   | 0 6 固件版本                                                              |      | 4.22 ① 固件版本                     | 4.22           |  |  |  |  |  |  |
| $\odot$ DOD $H\overline{s} +$ |                    | $n \odot$ DOD $H\overline{n}$ $\overline{m}$ | 检查更新              | $n \odot$ DOD $H\overline{n}$ $\overline{m}$<br>asd989a: 20.1.2.16.s2 |      | 115 $\odot$ DOD $H\overline{H}$ | 115            |  |  |  |  |  |  |
|                               |                    | 282                                          | 标准自动              | 研发模式                                                                  | 模块信息 |                                 |                |  |  |  |  |  |  |
|                               |                    |                                              | O<br>Δ<br>$\circ$ | $\mathbb{Q}$<br>$\circ$<br>Δ                                          |      |                                 |                |  |  |  |  |  |  |

图4.4.1 模块信息

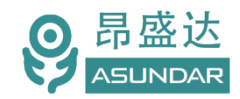

# <span id="page-19-0"></span>**第五章 外扩模拟电池**

<span id="page-19-1"></span>5.1外扩接线图

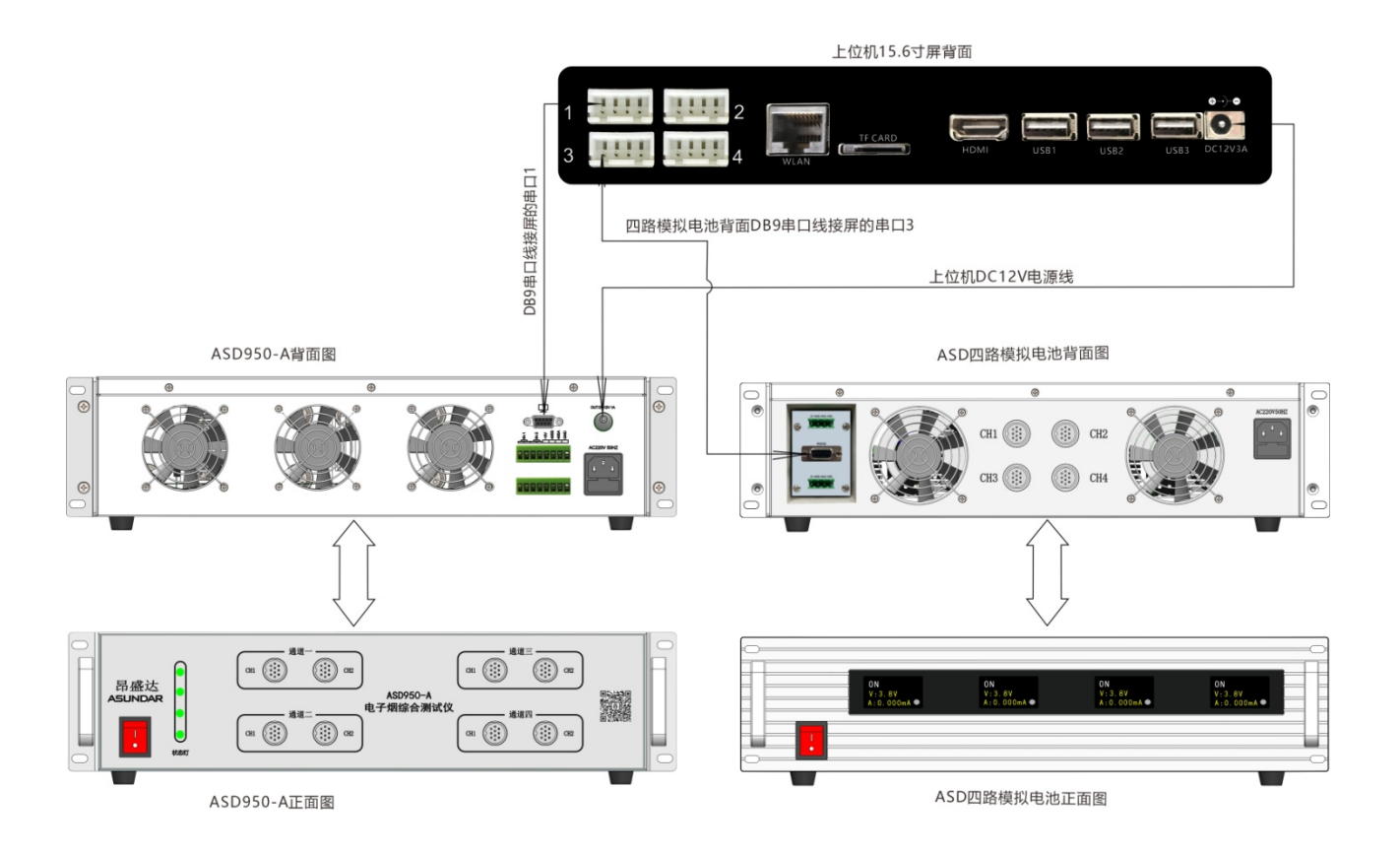

### 5.1.1 模块信息

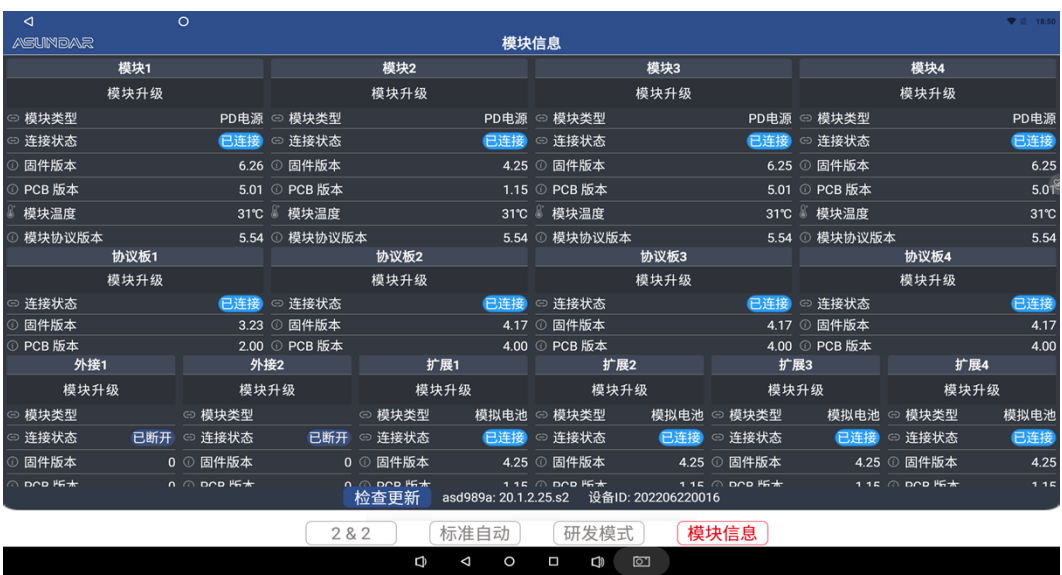

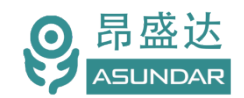

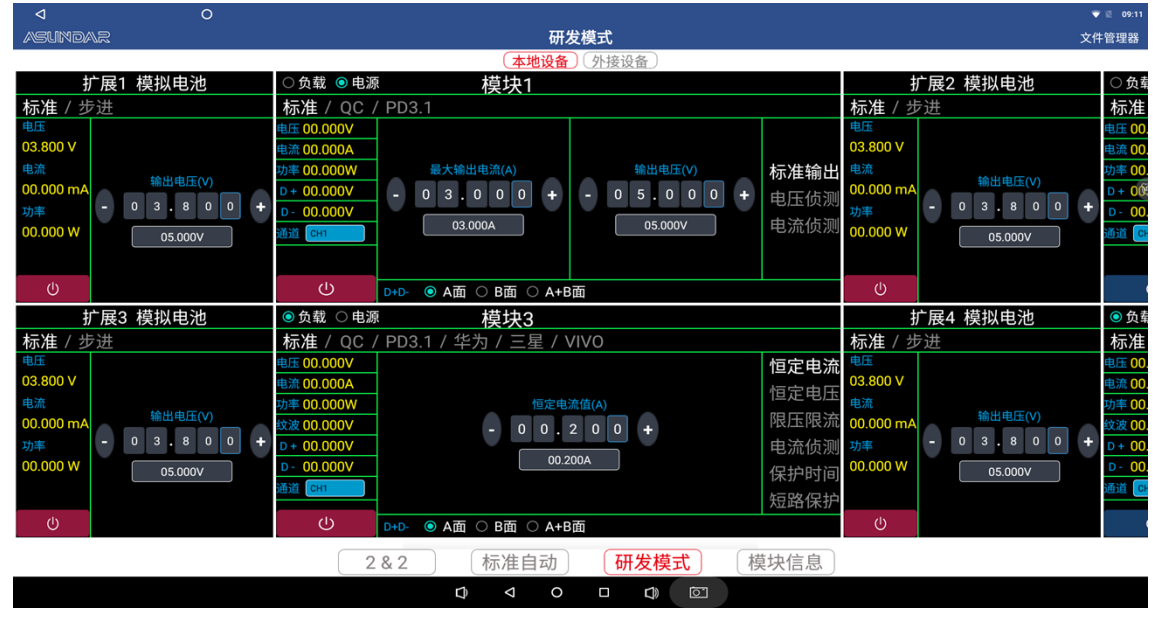

### 5.1.2上位机研发模式界面中的扩展1模拟电池至扩展4模拟电池(见下图A;图B)

图A

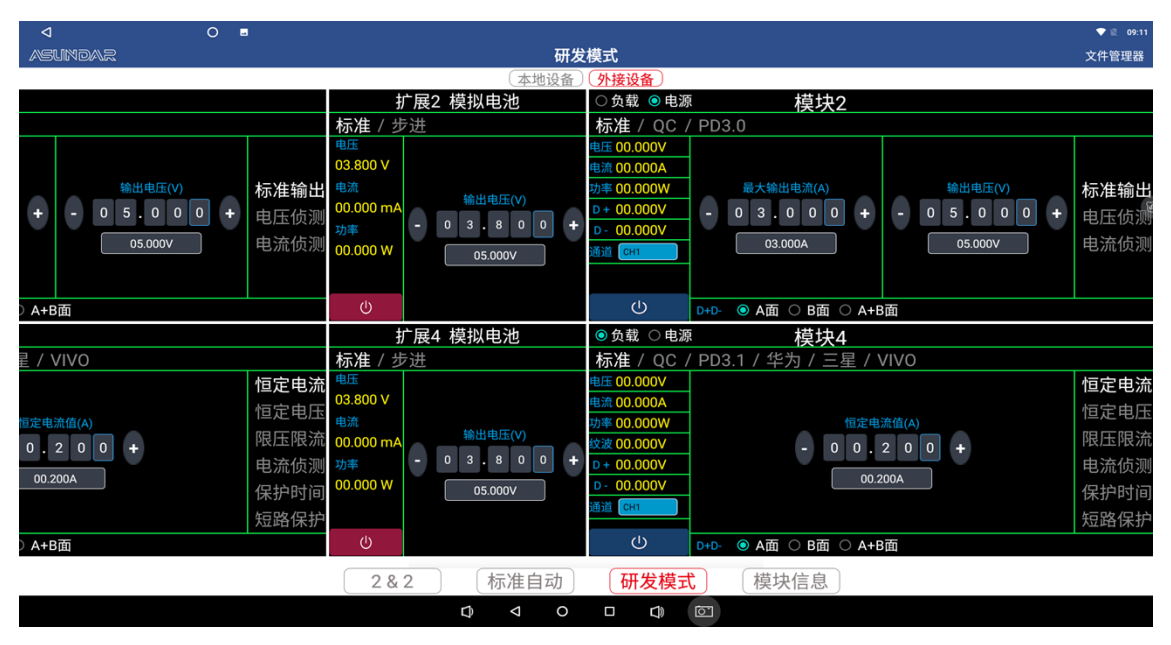

图B

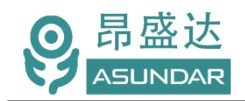

### <span id="page-21-0"></span>5.2设置界面

上位机界面中的组1至组4- 工步设置界面:

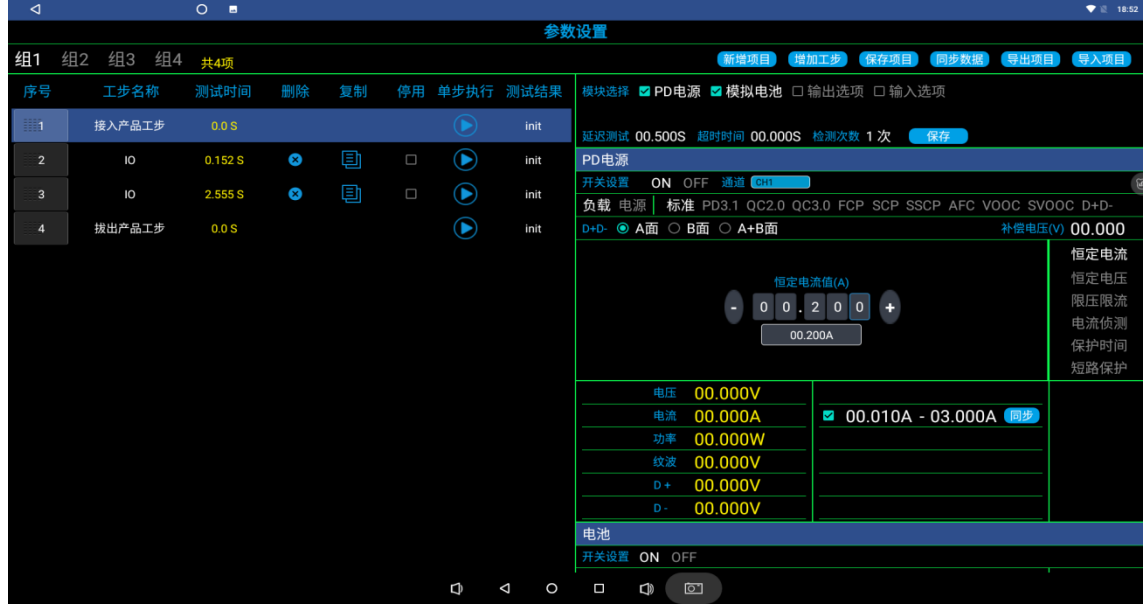

上位机界面中的组2&2模式中的 工步设置界面:

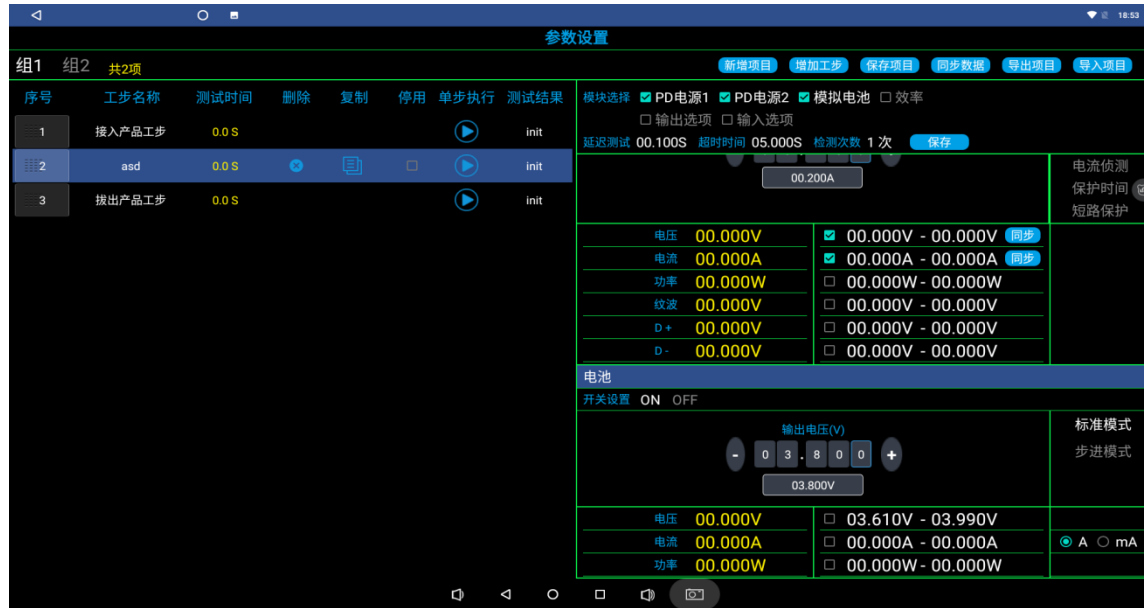

# **保修协议**

- 1.本产品自购买之日起(以票据开具日期为准)提供一年保修服务。
- 2.以下情况,不属保修范围:
- A.购买后由于运输、使用或保存不当(浸水、受潮、外力挤压、摔落等)造成的机器损坏;
- B.非经本公司认可的修理或改造;
- C.由于自然灾害(如:雷电、地震、火灾、水灾等)或二次灾害造成的机器损坏;
- D. 因机器工作以外的因素而导致的故障或损坏:
- E.保修卡或购买单据提供不全;
- F.产品附件不在保修范围内。
- 3. 返修故障产品前,请您在网上准确、详细的填写《产品保修卡》中各项内容。
- 4.《产品保修卡》一般情况下不予补发,请您妥善保存。
- 5.保修期满后,为能更持久完善地为您提供服务,我们将提供有偿维修服务。
- 6.维修费用的收取,参照我司最新版本《维修价目表》。
- 7. 如有问题,请及时与相关代理商或我司取得联系。
- 8.本协议最终解释权归深圳市昂盛达电子有限公司所有。
- 注:产品软件或上位机会不定期升级,升级后的界面和说明书有可能存在差异,差异部 分不会另行通知.

# 深圳市昂盛达电子有限公司

- 地 址:深圳市龙岗区坂田街道南坑社区雅园路5号创意园Y4栋313室
- 电 话:0755-89325058 400 1656 165
- 邮 箱:market@asundar.com
- 网 址:[www.asundar.com](http://www.asundar.com/)

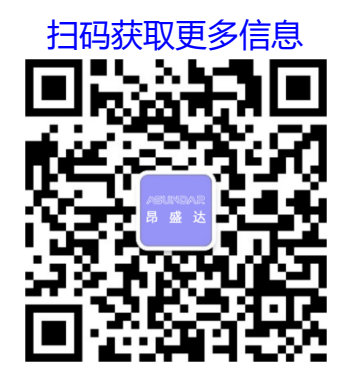